Verified DUO Push for SSO

When you log into a website that is a part of our SSO(Pirate Port, O365, Blackboard….) You will see our standard login where you enter your network credentials

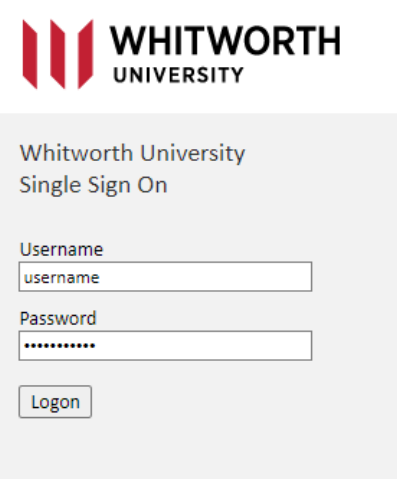

If you are already enrolled in DUO (most staff and students are) you will get the following window and a notification sent to your cell phone in your DUO app where you will need to enter the 3-digit code

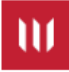

## **Enter code in Duo Mobile**

Verify it's you by entering this verification code in the Duo Mobile app...

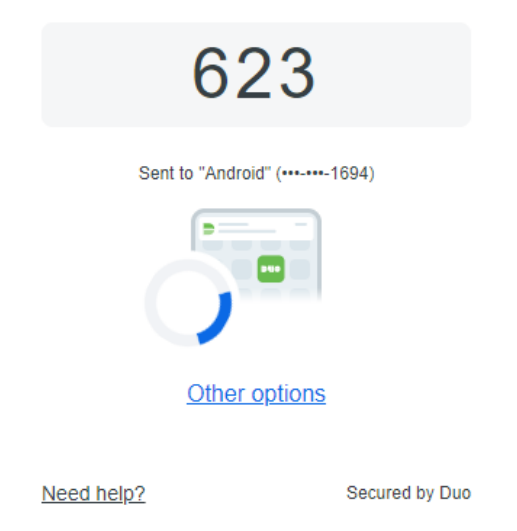

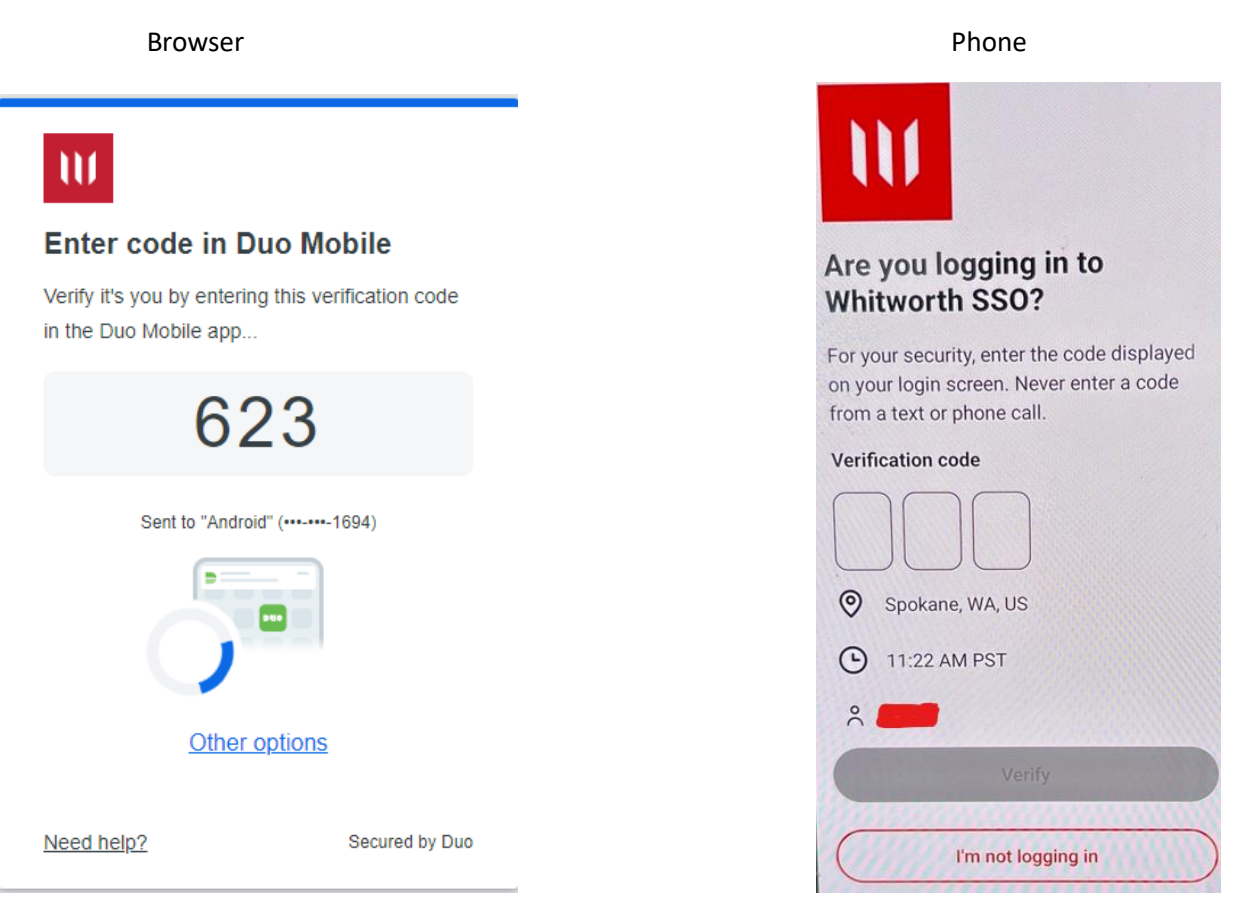

If you do not use the DUO app, you can choose more options on the browser window and select the option that works for you

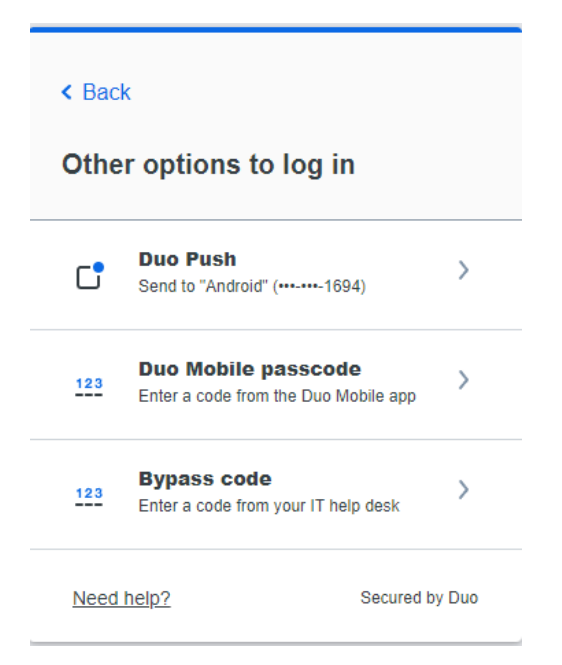

Once you have successfully entered in your code you will see the final window and then your SSO website

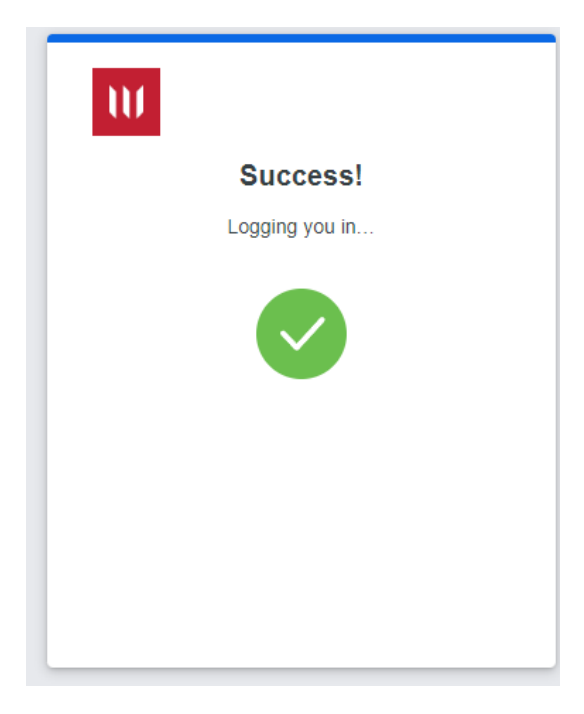